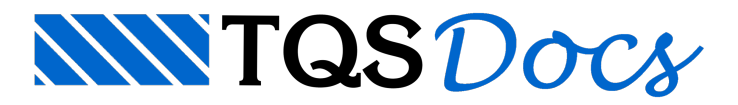

## Resumo Estrutural

Elaborar projetos de estruturas de concreto não é uma tarefa simples. Envolve estudo, conhecimento técnico e dedicação. E, ao mesmo tempo, agilidade, produtividade e eficiência.

Com a entrada em vigor da NBR 6118:2003, o nível de exigências de um engenheiro de estruturas parece ter aumentado ainda mais. Diversas novas formulações e verificações passaram afazer parte do processo de elaboração de um projeto estrutural.

Paralelamente a este fato, e também como conseqüência direta deste panorama, os sistemas computacionais de Engenhariatornaram- semais robustos e complexos. A interpretação dos resultados emitidos por um software tornou-se significativamente mais trabalhosa. E com isso, as chances de definição de soluções estruturais equivocadas aumentaram.

As seguintes questões então ficam em aberto:

Como saber se os dados fornecidos ao sistema foram interpretados de forma correta? Como saber, sob ponto de vista global, se a estrutura está com um comportamento adequado? Como obter, de formaágil, parâmetros que evidenciem que o projeto está no caminho certo? Como saber se ocorreu alguma falha grave durante o processamento?

A versão 11 dos sistemas TQS foimarcada principalmente pelaadaptação das prescrições da nova norma de concreto. No entanto, é importante lembrar que um recurso inédito, e que vem exatamente de encontro com a situação descrita anteriormente, foi disponibilizado a todos os usuários do sistema.

Trata-se do Resumo estrutural. Neste relatório, diversas informações relevantes do processamento de uma estrutura foram reunidas de forma organizada, possibilitando que uma análise global do comportamento estrutural de um edifício seja realizada de forma bastante eficaz.

Paracarregar o Resumo Estrutural de um edifício, selecione-o naárvore do Gerenciador e clique sobre o botão existente na barra de ferramentas, conforme mostra a figura a seguir.

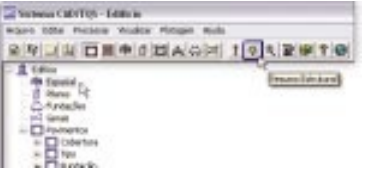

O Resumo Estrutural é gravado num arquivo em formato html, é exibido em cores, e possui o conteúdo mostrado na figura a seguir.

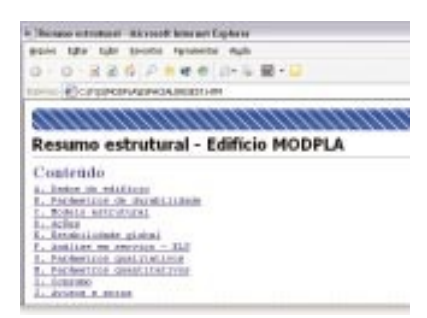

Informações importantes contidas no relatório, tais como a distribuição de carga no edifício, as reações obtidas nas grelhas e no pórtico espacial, as cargas médias, as taxas de consumo de aço, concreto e fôrma, servem como excelentes subsídios para que o engenheiro possaavaliar se existe algum dado definido incorretamente no programa.

Já, outros resultados relevantes como os parâmetros de instabilidade global, os deslocamentos no topo do edifício, as flechas e frequências próprias dos pavimentos, servem como um ótimo ponto de partida para uma análise do comportamento da estrutura.

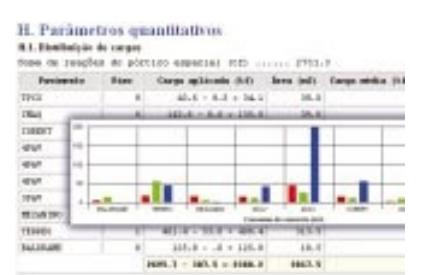

Além disso, no final do relatório, é possível visualizar uma lista resumida de avisos e erros detectados durante o processamento.Éimportante salientar que os erros classificados como "Grave" são graves mesmo! Portanto, obrigatoriamente precisam ser verificados e solucionados.

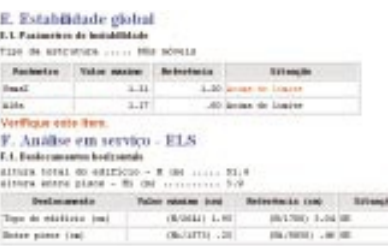

Em diversos pontos do Resumo Estrutural, os resultados obtidos do processamento são comparados com valores de referência que, quando superados, são evidenciados na cor vermelha. Estes valores de referência podem ser editados através de um comando existente no Gerenciador, conforme mostra a figura a seguir.

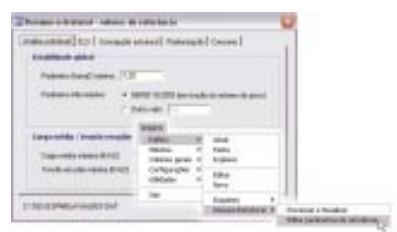

Concluindo: a partir da versão 11, o engenheiro/usuário dos sistemas TQS pode, através do Resumo Estrutural, avaliar o processamento de uma estrutura de forma mais eficiente. Trata-se de um recurso bastante importante e quase indispensável na elaboração de projetos nos dias atuais.

## **Alio E. Kimura**

**TQSInformática Ltda.**